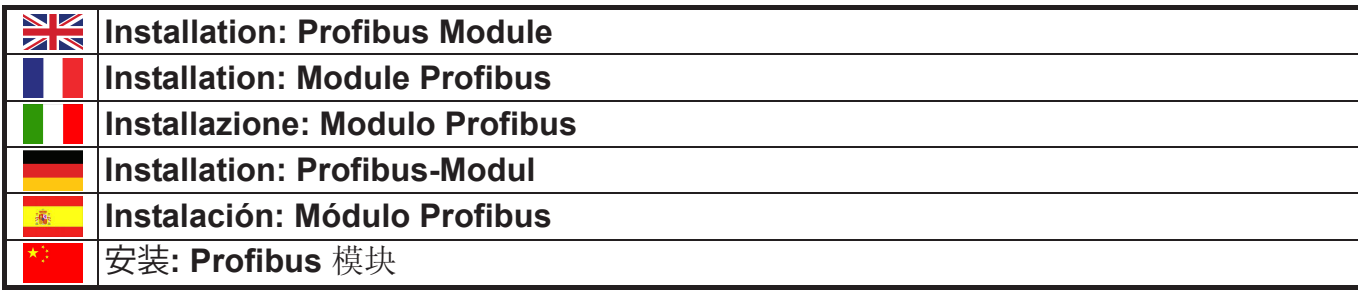

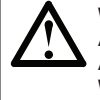

**WARNING:** Remove mains and control voltage from the soft starter before attaching or removing accessories. **AVERTISSEMENT:** Supprimer la tension réseau et de commande du démarreur progressif avant de monter ou de retirer des accessoires. **AVVERTENZA:** Togliere dall'avviatore statico la tensione di rete e la tensione di controllo prima di collegare o rimuovere accessori. **WARNUNG:** Trennen Sie die Haupt- und die Steuerspannung vom Softstarter, bevor Sie Zubehör anschließen oder abtrennen. **ADVERTENCIA:** Quitar la tensión principal o de control del arrancador suave antes de conectar o desconectar accesorios. 警告: 在连接或拆卸配件之前,断开软起动器的电源电压和控制电压。

# **Installation / Installation / Installazione / Installation / Instalación /** 安装

## Install the Profibus Module using the following procedure:

- 1. Remove control power and mains supply from the soft starter.
- 2. Attach the module to the soft starter as illustrated.
- 3. Set the module address to match the address set in the Master configuration tool.
- 4. Apply control power to the soft starter.
- 5. Insert the network connector and power up the module.

#### Installer le Module Profibus à l'aide de la procédure suivante :

- 1. Débrancher l'alimentation du réseau et de commande du démarreur progressif.
- 2. Fixer le module au démarreur comme illustré.
- 3. Régler l'adresse du module afin qu'elle corresponde à celle réglée dans l'outil de configuration du Maître.
- 4. Appliquer l'alimentation de commande au démarreur progressif.
- 5. Branchez le connecteur réseau et alimenter le module.

### Installare il modulo Profibus utilizzando la seguente procedura:

- 1. Togliere l'alimentazione al controllo e la tensione di rete all'avviatore statico.
- 2. Attaccare il modulo all'avviatore statico come mostrato in figura.
- 3. Impostare l'indirizzo del modulo in modo che corrisponda all'indirizzo impostato nello strumento di configurazione del master.
- 4. Applicare l'alimentazione di controllo all'avviatore statico.
- 5. Inserire il connettore di rete e accendere il modulo.

Installieren Sie das Profibus-Modul anhand der folgenden Vorgehensweise:

- 1. Trennen Sie die Haupt- und die Steuerspannung vom Softstarter.
- 2. Befestigen Sie das Modul am Softstarter entsprechend der Abbildung.
- 3. Stellen Sie die Moduladresse entsprechend der Adresseinstellung in der Master-Konfiguration ein.
- 4. Anlegen der Steuerspannung an den Softstarter.
- 5. Schließen Sie den Netzwerk-Stecker an und schalten Sie das Modul ein.

### Instalar el Módulo DeviceNet utilizando el siguiente procedimiento:

- 1. Quitar la tensión de control y la alimentación principal del arrancador suave.
- 2. Conectar el módulo al arrancador suave tal y como se muestra.
- 3. Establecer la dirección del módulo igual a la dirección puesta en la herramienta de configuración del Maestro.
- 4. Aplicar la alimentación de control al arrancador suave.
- 5. Insertar el conector de red y encender el módulo.

根据下列步骤安装Profibus 模块:

- 1. 断开软起动器的控制电源和电源。
- 2. 如图所示把模块安装在软起动器上。
- 3. 设置模块地址,使其与用主设备配置工具设置的地址相匹配。
- 4. 接通软起动器控制电源。
- 5. 把网络连接器插入模块,接通模块电源。
- 

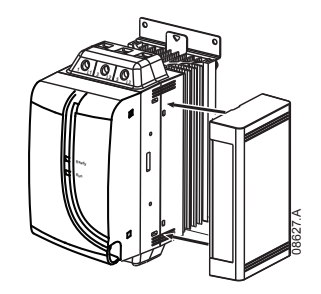

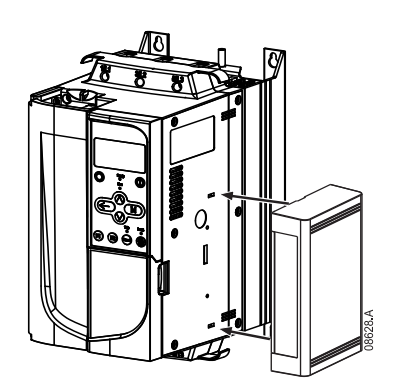

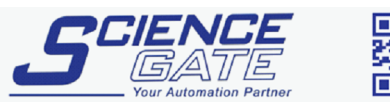

**SCIGATE AUTOMATION (S) PTE LTD** No.1 Bukit Batok Street 22 #01-01 Singapore 659592 Tel: (65) 6561 0488 Fax: (65) 6562 0588 Email: sales@scigate.com.sq Web: www.scigate.com.sq Business Hours: Monday - Friday 8.30am - 6.15pm

# **Connection / Connexion / Collegamenti / Anschluss / Conexión /** 连接

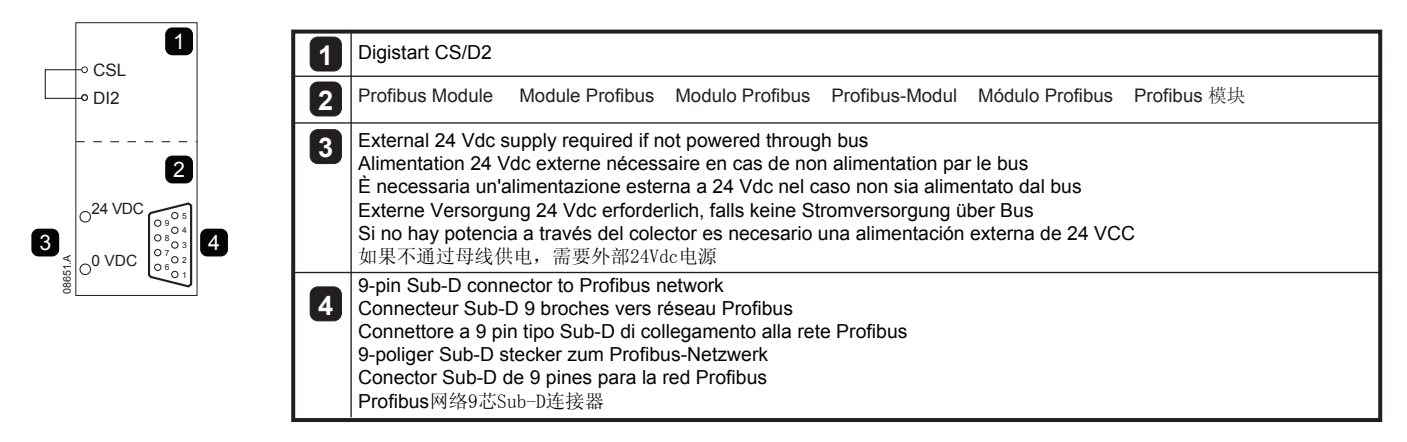

For the Profibus Module to accept serial commands, a link must be fitted across terminals CSL - DI2 on Digistart CS/D2 starters.

Pour que le Module Profibus accepte des commandes, une liaison doit être établie entre les bornes CSL - DI2 sur les démarreurs Digistart CS/D2.

Affinché modulo Profibus possa accettare comandi seriali, è necessario collegare tra loro i terminali CSL - DI2 su avviatori Digistart CS/D2.

Damit die Profibus-Modul serielle Befehle annehmen kann, muss eine Verbindung zwischen den Klemmen CSL - DI2 am Digistart CS/D2 hergestellt werden.

Para que el Módulo Profibus acepte órdenes por comunicaciones serie, se debe instalar una conexión a través de los terminales CSL - DI2 en los arrancadores Digistart CS/D2.

对于接受串行命令的Profibus 模块,必须连接Digistart CS/D2起动器的端子CSL-DI2。

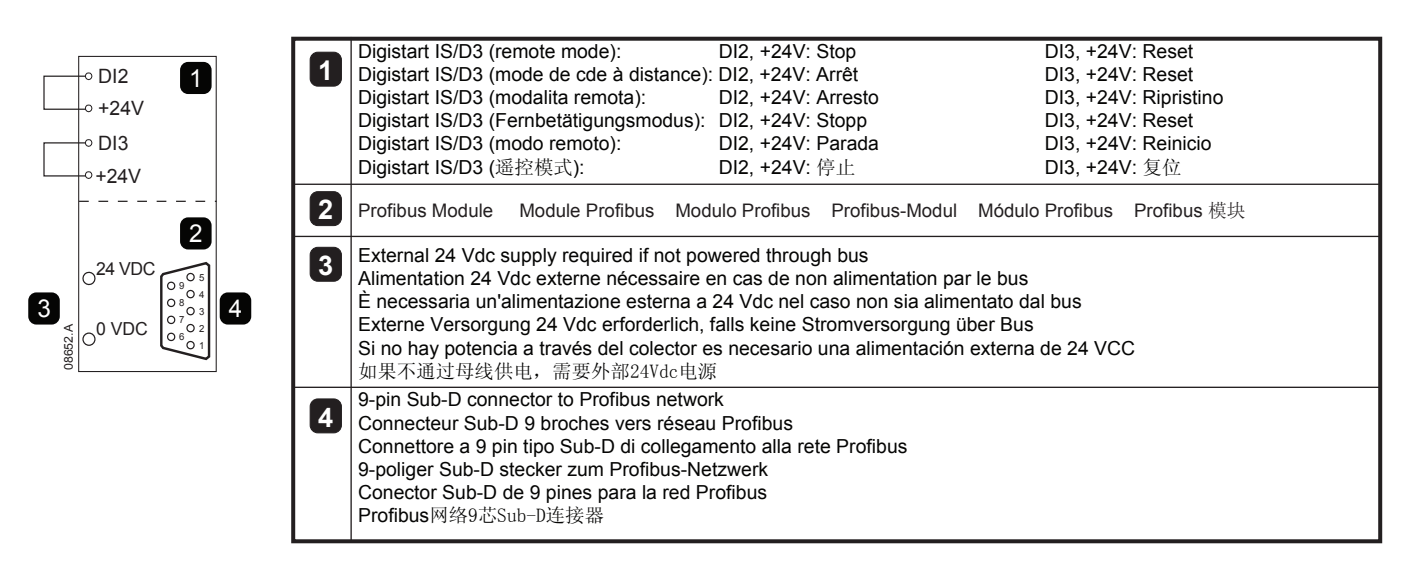

Input links are required across terminals DI2, +24V and DI3, +24V if the Digistart IS/D3 soft starter is being operated in Remote mode. In Local mode, links are not required.

Des liaisons sont nécessaires entre les bornes DI2, +24V et DI3, +24V si le démarreur progressif Digistart D3 doit fonctionner en mode de commande à distance. En mode local, ces liaisons ne sont pas nécessaires.

È necessario collegare gli ingressi tra i terminali DI2, +24 V e DI3, +24 V se l'avviatore statico Digistart IS/D3 viene fatto funzionare in modalità Remota. In modalità Locale, tali collegamenti non sono necessari.

Zwischen den Klemmen DI2, +24 V und DI3, +24 V sind Eingangsverbindungen erforderlich, wenn der Digistart IS/D3-Softstarter im Fernbetätigungsmodus betrieben wird. Im Local-Modus sind die Verbindungen nicht erforderlich.

Son necesarias conexiones entre los terminales DI2, +24V y DI3, +24V si el arrancador suave Digistart IS/D3 está funcionando en modo Remoto. En modo Local no se necesitan las conexiones.

如果Digistart IS/D3在遥控模式下工作,输入连接必须连接端子DI2, +24V和DI3, +24V。 在本地模式下,不需要连接。

For the latest manuals and software, please visit our website.

Pour obtenir la dernière version des notices et du logiciel, consulter notre site Web. Per le versioni più recenti dei manuali e del software, visitare il nostro sito. Die aktuellen Handbücher und die aktuelle Software finden Sie auf unsere Website. Para obtener los manuales y software más recientes, por favor visite nuestro sitio web. 如要了解最新手册和软件,请访问我们的网站.

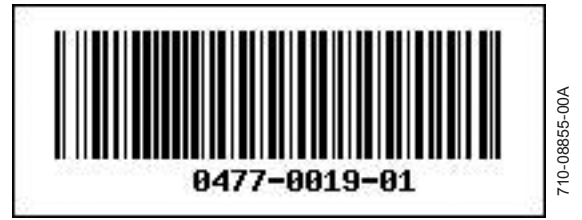